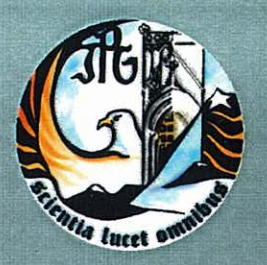

Escola Superior de Tecnologia e Gestão Instituto Politécnico da Guarda

### RELATÓRIO PARA A OBTENCÃO DO DIPLOMA DE ESPECIALIZAÇÃO TECNOLÓGICA EM **TÉCNICO DE DESENVOLVIMENTO DE PRODUTOS MULTIMÉDIA**

Luís Filipe Afonso Pires setembro | 2011

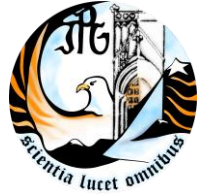

INSTITUTO POLITÉCNICO DA GUARDA

**ESCOLA SUPERIOR DE ESTG**

# RELATÓRIO DE ESTÁGIO

*LUÍS FILIPE AFONSO PIRES*

RELATÓRIO PARA A OBTENÇÃO DO DIPLOMA DE ESPECIALIZAÇÃO TECNOLÓGICA EM DESENVOLVIMENTO DE PRODUTOS MULTIMÉDIA

Setembro/2011

### AGRADECIMENTOS

Em primeiro lugar quero agradecer ao Francisco Ribeiro e à Sandrina Clara, sócios gerentes da entidade acolhedora (Sentido Comum, Soluções de Tecnologia e Marketing), que sempre se mostraram empenhados na minha evolução e progresso enquanto estagiário. Embora já com largos conhecimentos adquiridos durante o ano lectivo, foi no estágio que tive a oportunidade de mostrar e desenvolver as capacidades já adquiridas, e ainda alargar os meus conhecimentos.

Em seguida, quero agradecer a todos os meus professores pelos conhecimentos que me transmitiram, com um especial agradecimento ao professor João Paulo de Sá Valbom pela preocupação e ajuda prestada, pois esteve sempre disponível para qualquer dúvida ou esclarecimento quando precisei.

Quero agradecer ainda à minha namorada (Débora Silva), que sempre me apoiou e muitas vezes me ajudou, com pequenas críticas construtivas e opiniões.

Por último, mas não menos importantes, quero agradecer ao meu Pai António Pires, à minha mãe Helena Afonso e ao meu irmão Telmo Pires, pelo apoio dado e por tudo o que me concederam para o meu sucesso, durante todo o meu percurso escolar.

### FICHA DE IDENTIFICAÇÃO

**Aluno:** Luís Filipe Afonso Pires **Número:** 1010289 **Curso:** Curso de Especialização Tecnológico de Desenvolvimento de Produtos Multimédia **Ano lectivo:** 2010/2011 **Morada:** Rua Major Orlindo Carvalho, 6 – 6300-230 Guarda **Telemóvel:** 967 792 733

**Escola:** Escola Superior de Tecnologia e Gestão – Instituto Politécnico da Guarda **Morada:** Av. Dr. Francisco Sá Carneiro, 50 – 6300-559 Guarda **Telefone:** +351 271 220 100 **Fax:** +351 271 222 690

**Orientador:** Eng. João Paulo de Sá Valbom

**Empresa:** Sentido Comum, Soluções de Tecnologia e Marketing **Morada:** Rua Dr. Martins das Neves, Lote 2, CV Frente 6300-654 Guarda **Telefone:** +351 271 083 191 **Fax:** +351 271 083 192 **E-mail:** info@sentidocomum.pt **Site:** www.sentidocomum.pt **Coordenador:** Eng. Francisco Manuel Marta Ribeiro

**Estágio realizado entre:** 4 de Julho a 15 de Setembro de 2011 **Duração do Estágio:** 420 horas

# ÍNDICE GERAL

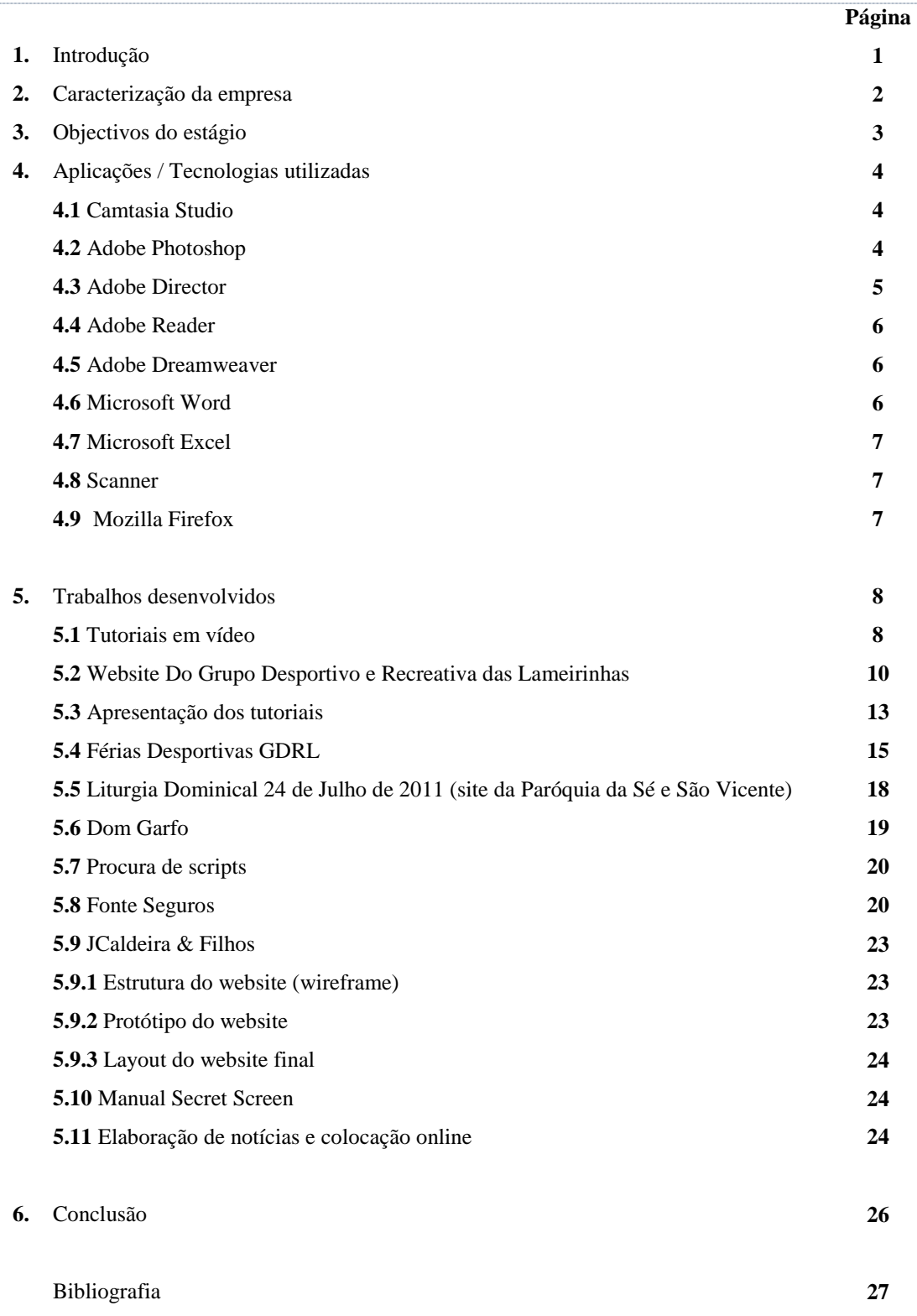

### ÍNDICE DE FIGURAS

- **Figura 1** Logótipo da empresa Sentido Comum.
- **Figura 2**  Primeiro tutorial elaborado.
- **Figura 3** Segundo tutorial elaborado.
- **Figura 4**  Terceiro tutorial elaborado.
- **Figura 5** Estrutura do Website em wireframe.
- **Figura 6** Protótipo do website, com respectivas cores a usar.
- **Figura 7** Website antigo.
- **Figura 8**  Website novo.
- **Figura 9**  Protótipo do interface inicial da apresentação.
- **Figura 10** Protótipo do interface do "Sobre o projecto".
- **Figura 11** Protótipo do interface dos tutoriais.
- **Figura 12** Documento PDF, do qual desagrupei o texto e as respectivas imagens.
- **Figura 13** Foto com o tamanho original.

**Figura 14** – Foto com o tamanho original, mas com o "Image Size" do Photoshop aberto, para redimensionar para o tamanho pretendido.

- **Figura 15** Foto depois de redimensionada.
- **Figura 16** Print screen do site.
- **Figura 17** Print screen de algum conteúdo introduzido.
- **Figura 18** Imagem do site da **Paróquia da Sé e São Vicente.**
- **Figura 19** Imagem de vários conteúdos introduzidos.
- **Figura 20** Print screen do conteúdo introduzido, a anunciar uma liturgia dominical.
- **Figura 21** Homepage do site.
- **Figura 22** Imagem exemplo de um dos scripts encontrados.
- **Figura 23** Website Fonte Seguros.
- **Figura 24 -** Gráfico de análise do site Fonte Seguros.
- **Figura 25 –** Estrutura do website (wireframe).
- **Figura 26 –** Protótipo do Web site com as cores a usar definidas.
- **Figura 27 –** Print screen do website JCaldeira & Filhos.

### 1. INTRODUÇÃO

O presente relatório foi desenvolvido no âmbito do estágio curricular, abordando-se aqui todos os projectos desenvolvidos, bem como os meios necessários para os realizar.

Primeiramente pretendeu-se desenvolver um modelo de interacção assente numa aplicação multimédia desenvolvida em *Adobe Director*, onde o utilizador tem acesso a tutoriais em vídeo para a aprendizagem, previamente desenvolvidos. O trabalho desenvolvido será utilizado pelos clientes da empresa, de forma a terem uma melhor integração e adaptação das aplicações disponibilizadas.

Para além do projecto referido anteriormente, realizaram-se ainda outras actividades, tais como a elaboração de OCR's, edição de imagens no *Adobe Photoshop*, gestão de conteúdos multimédia no seguinte website de produtos para venda no site *www.secretscreen.pt*, e colocação de vários conteúdos online, em websites de clientes da empresa, tais como *www.gdrlameirinhas.com*, *www.paroquiassesvicente.org* e *www.fontesseguros.com*.

Este relatório, onde se divulgam os projectos desenvolvidos, está estruturado em seis capítulos. No capítulo seguinte, o segundo, encontra-se a caracterização da empresa onde o estágio decorreu.

No capítulo terceiro encontram-se os objectivos a alcançar com a realização deste estágio, e os meios usados para alcançar os objectivos propostos encontram-se no capítulo quatro.

No capítulo cinco são mencionados os trabalhos desenvolvidos ao longo de todo o estágio, e as conclusões alcançadas encontram-se no capítulo seis.

### 2. CARACTERIZAÇÃO DA EMPRESA

A empresa *Sentido Comum – Soluções de Tecnologia e Marketing* foi a entidade acolhedora e encontra-se situada na Rua Dr. Martins das Neves, Lote 2, CV Frente 6300-654 Guarda. A sua actividade principal é a criação de soluções gráficas e tecnológicas, adaptadas às necessidades de cada cliente.

Actualmente tem como funcionários o Eng. Francisco Ribeiro (Supervisor de estágio) e a Dr.ª Sandrina Clara.

Na figura 1 encontra-se o logótipo da empresa acolhedora.

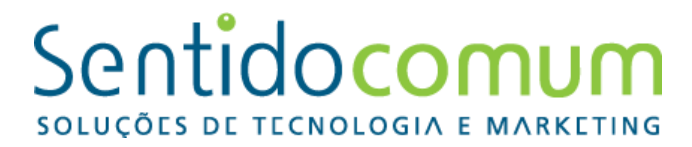

**Figura 1** – Logótipo da empresa Sentido Comum.

## 3. OBJECTIVOS DO ESTÁGIO

O objectivo proposto passava por criar tutoriais em vídeo para aprendizagem, com recurso didáctico à utilização do gestor de conteúdos de um website, exibindo passo a passo o funcionamento de um determinado programa/menu, de uma forma mais directa e interactiva.

Com recurso aos tutoriais torna-se mais fácil a abordagem às aplicações e aos processos de interacção com as mesmas. Desta forma, a resolução de alguns problemas torna-se mais fácil e imediata.

Os tutoriais em vídeo foram uma novidade, mas foi bastante interessante realizar este trabalho, pois o facto de ir trabalhar com um programa desconhecido, Camtasia Studio, despertou-me bastante atenção.

Apesar do objectivo primordial ser elaborar tutoriais em vídeo, e elaborar um novo website para o Grupo Desportivo e Recreativo das Lameirinhas, houve outros objectivos que foram definidos, dentro do desenvolvimento de conteúdos multimédia, por sua vez, também realizados.

### 4. APLICAÇÕES/TECNOLOGIAS UTILIZADAS

Para a realização dos projectos propostos foram necessárias uma série de ferramentas tais como: um computador com o Camtasia Studio, com o Adobe Photoshop, Adobe Director, Adobe Reader, Adobe Dreamweaver, Microsoft Word, Microsoft Excel, um scanner e o Mozilla Firefox com o extra SeoQuake.

À parte de todos os programas necessários, foi necessário realizar uma pesquisa na internet para esclarecimento de dúvidas que iam surgindo, e também para ficar a conhecer o Camtasia Studio, pois tratava-se de um programa novo para mim.

Em seguida encontram-se pequenos resumos dos programas utilizados.

#### *4.1 Camtasia Studio*

O *Camtasia Studio* é um programa completamente auto explicativo, de visual simples e moderno. Tem como função a captura do ecrã, pois é a principal especialidade desta aplicação, bem como a criação e edição de vídeos a partir do ambiente de trabalho do *Windows*. Com ele, podemos criar vídeos explicativos, como tutoriais de programas, apresentações e actividades no computador.

O *Camtasia Studio* tem uma enorme quantidade de recursos oferecidos, dando ao utilizador a escolha do tamanho da captura pretendida (ecrã completo - *Full Screen* ou de tamanho personalizado – *Custom*), quais os dispositivos que quer utilizar na captura (webcam e som - *Recorded Inputs*), se pretende utilizar uma narração (*Voice Narration*), entre outros.

Depois de o tutorial estar completo, o utilizador tem a oportunidade de gravar em vários formatos pré-definidos, como Web, blog, CD/DVD, HD, iPhone, iPod, Screencast.com, Youtube, ou mesmo criar um formato a seu gosto.

#### *4.2 Adobe Photoshop*

O *Adobe Photoshop* é um *[software](http://pt.wikipedia.org/wiki/Software)* caracterizado como [editor de imagens](http://pt.wikipedia.org/wiki/Editor_de_imagens) bidimensionais do tipo *[raster](http://pt.wikipedia.org/wiki/Raster)*, possuindo ainda algumas capacidades de edição típicas dos editores [vectoriais,](http://pt.wikipedia.org/wiki/Desenho_vetorial) tendo sido desenvolvido pela *[Adobe Systems](http://pt.wikipedia.org/wiki/Adobe_Systems)*. É considerado o líder no mercado dos editores de imagem profissionais, assim como um programa para edição profissional de imagens digitais e trabalhos de [pré-impressão.](http://pt.wikipedia.org/wiki/Pr%C3%A9-impress%C3%A3o)

A sua versão mais recente é apelidada como *Adobe Photoshop CS5* (sigla cujo significado é *Creative Suite 5*, correspondente à décima segunda edição desde o seu lançamento), disponível para os sistemas operativos *[Microsoft Windows](http://pt.wikipedia.org/wiki/Microsoft_Windows)* e *[Mac OS X](http://pt.wikipedia.org/wiki/Mac_OS_X)*. Também pode ser utilizado no *[Linux](http://pt.wikipedia.org/wiki/Linux)*, através da camada de compatibilidade [Wine.](http://pt.wikipedia.org/wiki/Wine)

Algumas versões anteriores também foram lançadas para *[IRIX](http://pt.wikipedia.org/wiki/IRIX)*, mas o suporte a esta versão foi descontinuado após a versão 3.0.

#### *4.3 Adobe Director*

O *Adobe Director*, anteriormente da *Macromedia* é uma aplicação que permite a criação de conteúdos multimédia, complexos e interactivos, que podem ser utilizados para distribuição em CD-ROM/DVD e para apresentações.

Esta aplicação usa metáforas do meio teatral no seu ambiente de edição, como o *stage* (palco) para área de edição, *cast* (elenco) para os objectos serem inseridos, e o *score* (*timeline*) para uma melhor organização do momento em que cada membro do cast é mostrado.

Trata-se de um programa completo, pois pode incorporar vários tipos de conteúdo, bem como vários formatos de imagem, som e vídeo, como por exemplo (AVI, JPEG, QuickTime, entre outros). Apesar dos vários formatos de arquivo suportados, este programa é apenas um integrador desses arquivos, pois não se trata de conteúdo produzido por ele.

Esta aplicação possui uma linguagem de script (Lingo), que permite controlar os elementos apresentados. A sua funcionalidade pode ser alargada através de Plug-ins, designados por Xtras, que são fornecidos por outras empresas, ou mesmo desenvolvidos em C++.

Para além disso, pode-se criar arquivos executáveis autónomos, chamados de projectores, e que podem ser executados em ambiente *Windows* e *Macintosh*.

O *Adobe Reader* é um *software* que permite ao utilizador visualizar, pesquisar, editar, imprimir e colaborar com facilidade em arquivos PDF.

Este tipo de arquivo é muito comum, pois é usado em manuais de instruções, ebooks, revistas online, etc.

#### *4.5 Adobe Dreamweaver*

O *Adobe Dreamweaver*, antigo *Macromedia Dreamweaver* é um *software* de desenvolvimento voltado para a web. Inicialmente era um simples editor HTML, porém as suas versões posteriores incorporaram um notável suporte para várias tecnologias web, tais como XHTML, CSS, JavaScript, Ajax, PHP, ASP, ASP.NET, JSP, ColdFusion e outras linguagens Server-side.

O *Dreamweaver* pode esconder os detalhes do código HTML do usuário, tornando assim que sejam criadas páginas web muito facilmente por pessoas "nãoespecialistas". Alguns desenvolvedores criticam esta função dele por produzir códigos sujos, muito maiores do que o necessário, o que pode levar a erros de visualização em páginas HTML e erros de segurança em aplicações web.

Devido a isso, o *Dreamweaver* dá também a possibilidade de editar o código, suportando todas as sintaxes das linguagens de programação.

Uma outra boa funcionalidade do programa é permitir seleccionar a maioria dos navegadores para se ter um "preview" da página nos diferentes navegadores.

#### *4.6 Microsoft Word*

O *Microsoft Word* é um processador de texto, onde podemos escrever, ler e editar textos, com recursos gráficos e com facilidade de correcção de erros ortográficos.

Faz parte de um conjunto de aplicativos do Microsoft Office.

O *Microsoft Excel* é uma ferramenta de cálculo, de construção de gráficos e que contém inúmeras funcionalidades. É uma ferramenta muito completa que também faz parte de aplicativos do *Microsoft Office*.

#### *4.8 Scanner*

O *scanner* é um periférico de entrada e é ele o responsável por digitalizar imagens, fotografias, textos, ou mesmo folhas de livros para o computador.

É através dele que podemos fazer as OCR's (*Optical Character Recognition*), que são uma tecnologia para reconhecer os caracteres a partir de um arquivo de imagem, ou de um texto impresso e obter esse mesmo arquivo de texto em formato editável.

#### *4.9 Mozilla Firefox*

*Mozilla Firefox* é um navegador web grátis, desenvolvido pela Mozilla Foundation. A intenção da fundação é desenvolver um navegador leve, seguro, intuitivo e altamente expansível. Hoje trata-se do navegador mais utilizado da internet no mundo, de acordo com a *StatCounter*.

O *SeoQuake* é um extra para navegadores, e ele ajuda-nos a obter uma informação sobre qualquer site, como a classificação da página para o *Google*, alexa, entre outros.

A *Toolbar SeoQuake* mostra os valores dos parâmetros no âmbito de cada resultado de pesquisa no *Google, Yahoo, Bing, Yandex, e Baidu*. Para além de ser fácil de instalar e levar alguns segundos, tem um parâmetro que destaca os links que não são seguidos.

### 5. TRABALHOS DESENVOLVIDOS

No decorrer do estágio desenvolvi várias tarefas, umas mais rápidas e simples, e outras mais demoradas e trabalhosas, porém, foram ultrapassadas com recurso aos conhecimentos adquiridos durante as aulas, e também com os conhecimentos adquiridos durante o estágio.

De seguida, encontram-se descritos alguns dos projectos realizados.

#### *5.1 Tutoriais em vídeo*

O primeiro trabalho foi elaborar tutoriais em vídeo, da parte interna da empresa, para facilitar a aprendizagem dos novos estagiários que chegarão no futuro.

Na figura 2 é possível visualizar os objectos colocados na *timeline*.

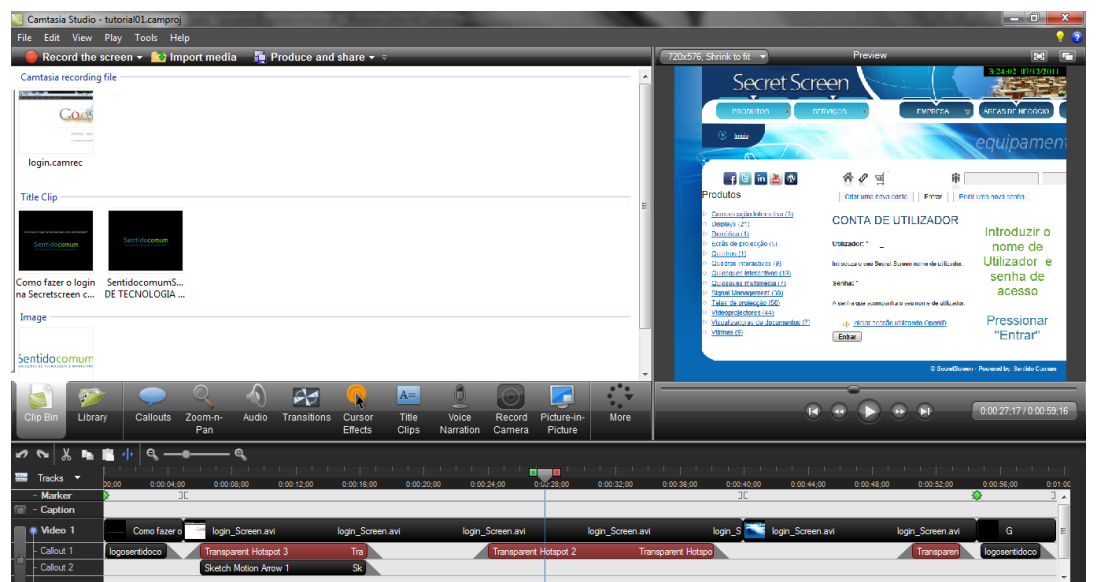

**Figura 2** – Primeiro tutorial elaborado.

Na figura 3 encontra-se o segundo tutorial realizado, e neste pode-se ver a zona de comentários do programa e de inserção de imagens.

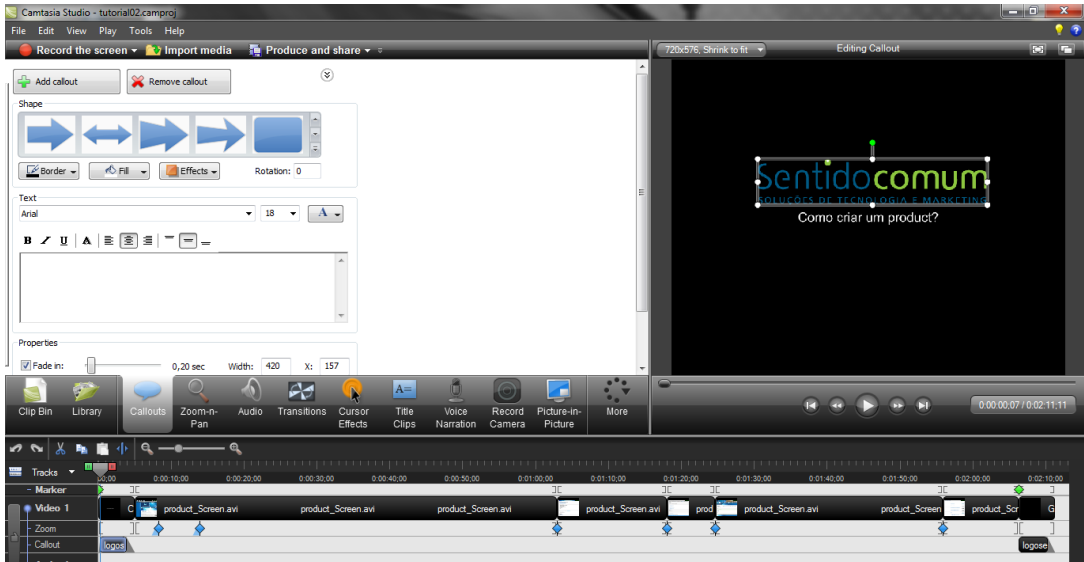

**Figura 3** – Segundo tutorial elaborado.

Na figura 4 está o terceiro tutorial onde se pode ver o menu de Zoom a trabalhar, ampliando a zona seleccionada.

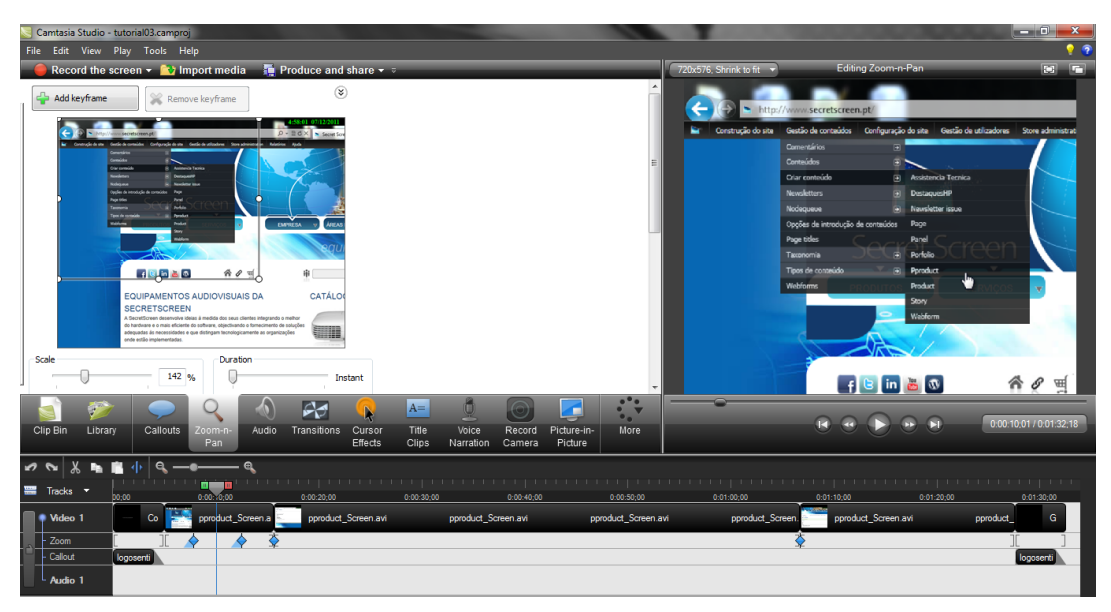

**Figura 4** – Terceiro tutorial elaborado.

Para além destes tutoriais em vídeo, tive a missão de adicionar produtos (*product*) e derivações de produtos (*pproduct*), mediante catálogos que a empresa forneceu, organizando os produtos introduzidos nas secções correctas.

#### *5.2 Website Grupo Desportivo e Recreativo das Lameirinhas*

Este trabalho consistiu na elaboração de um novo *website* para o Grupo Desportivo e Recreativo das Lameirinhas.

Antes da concepção do website, foi efectuada uma planificação do mesmo com uma estrutura em wireframe. Após a selecção das cores a usar parti para a realização de um protótipo.

Nas figuras 5 e 6 encontram-se a respectiva estrutura e o protótipo elaborados.

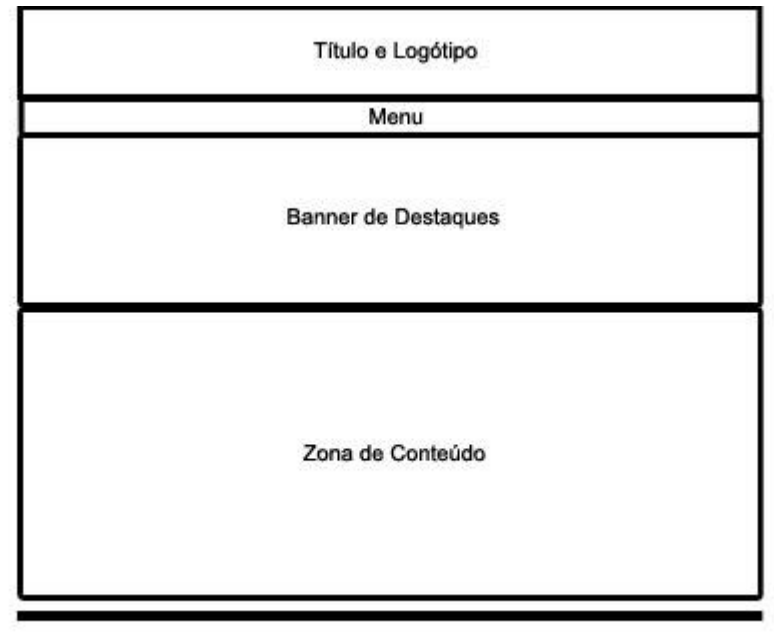

#### Rodapé

**Figura 5** – Estrutura do website em wireframe.

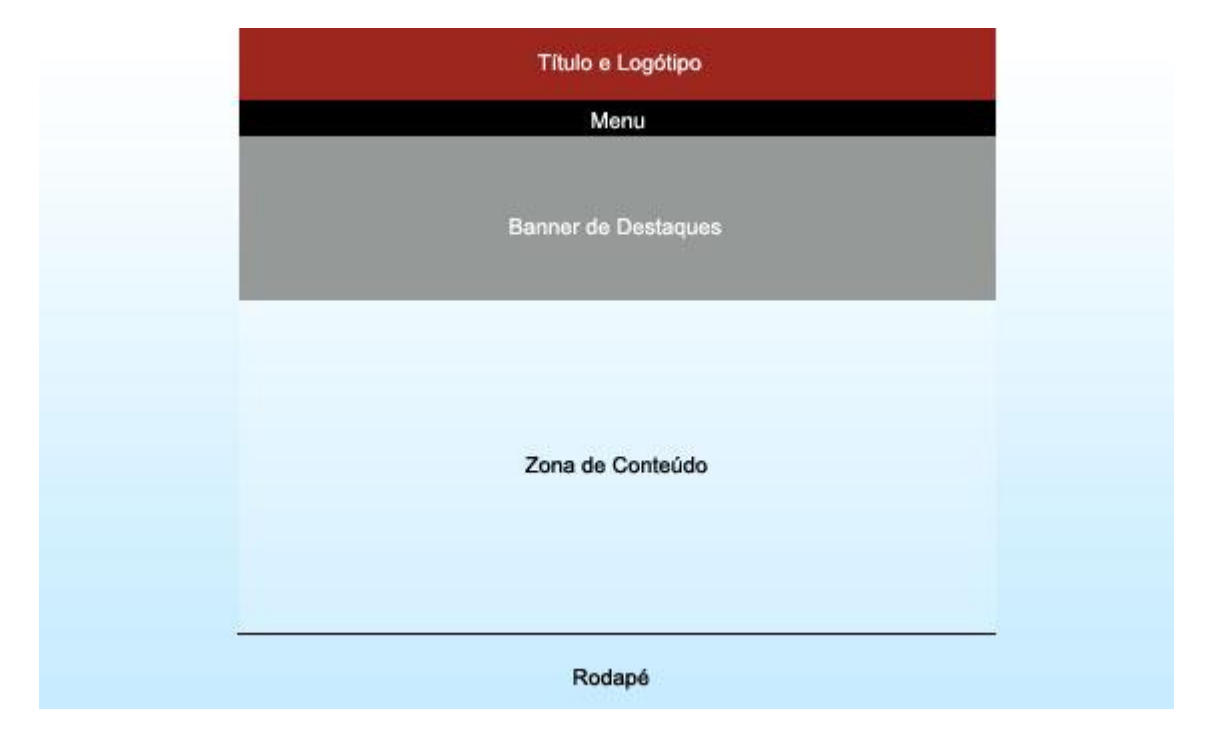

**Figura 6** – Protótipo do website, com respectivas cores a usar.

Na figura 7 encontra-se a *homepage* do *website* como estava inicialmente e na figura 8 a *homepage* do *website* como ficou depois de remodelado.

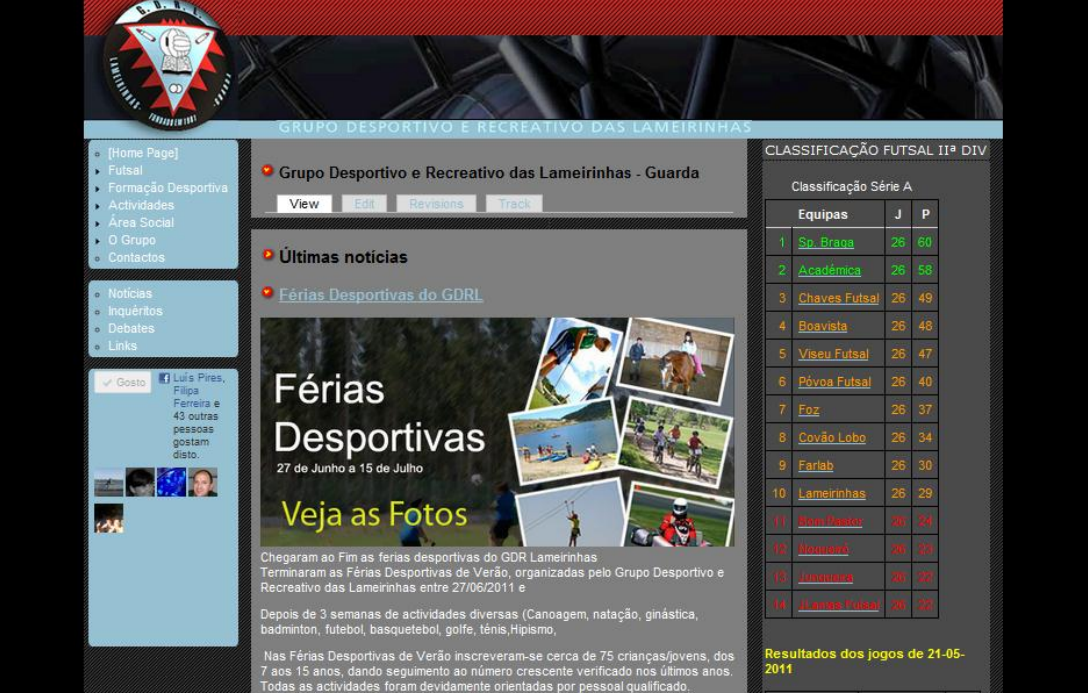

**Figura 7** – Website antigo.

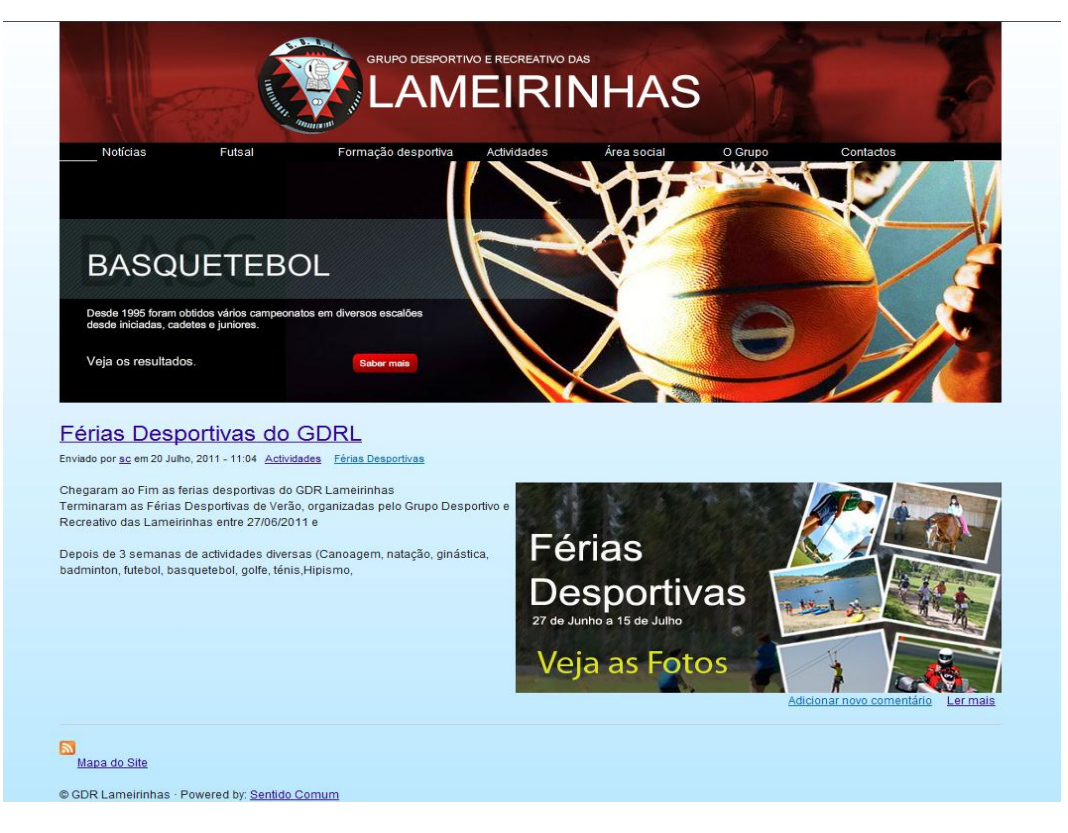

**Figura 8** – Website novo.

Para a realização deste trabalho migrei do site antigo todos os textos, imagens e documentos anexados, para colocação no novo website. Foi um trabalho longo, que exigiu muito tempo para a sua realização, pois o *website* foi criado em Janeiro de 2006 e já continha muitos conteúdos. Para além disso, foi um trabalho que requereu muita atenção para que nenhuma página existente fosse perdida, e para que não fossem criadas várias páginas iguais no novo *website*.

Á medida que se iam criando novas páginas e respectivas hiperligações, era necessário ter em atenção erros ortográficos que iam surgindo, dar atenção à formatação do texto, à dimensão das imagens e respectiva localização, pois tudo teria de ficar bem feito.

Para além de tudo o que se guardou do *website* antigo, vários conteúdos foram alterados e novas categorias foram criadas, como por exemplo um mapa do site detalhado para uma melhor e mais fácil procura, e foi-se actualizando conteúdo.

#### *5.3 Apresentação dos tutoriais*

Neste projecto, o objectivo foi elaborar uma apresentação em *Director*, que disponibilizasse os tutoriais elaborados.

Para isso, comecei por elaborar um protótipo da apresentação, como se pode ver nas figuras 9,10 e 11.

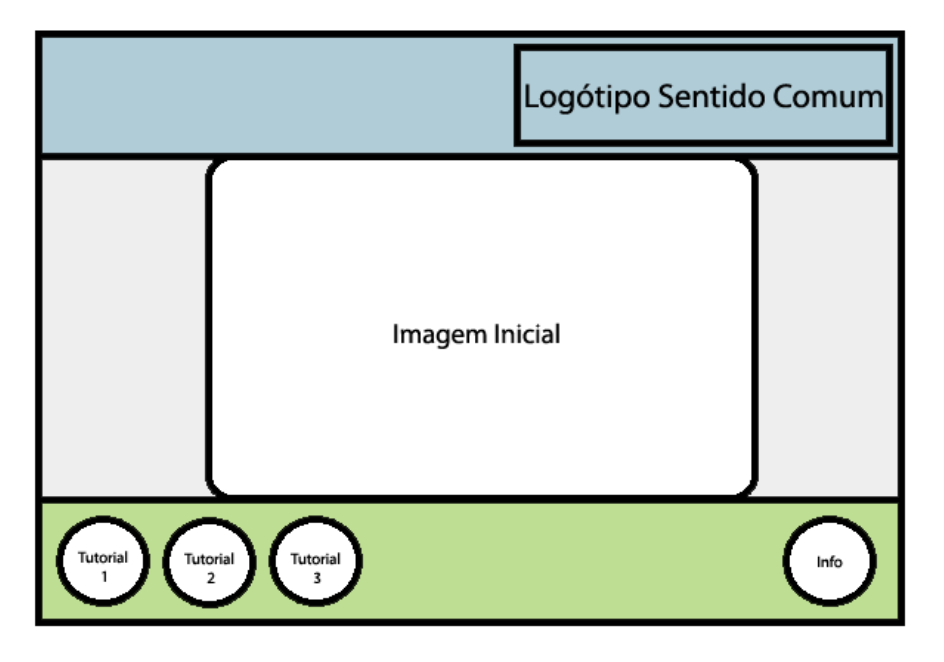

**Figura 9** – Protótipo do interface inicial da apresentação.

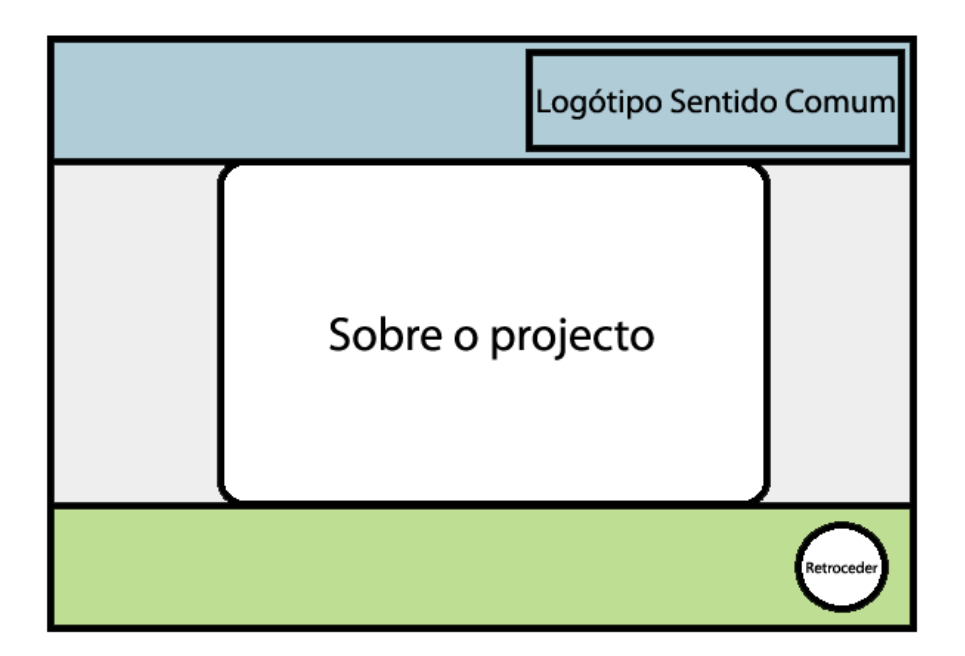

**Figura 10** – Protótipo do interface do "Sobre o projecto".

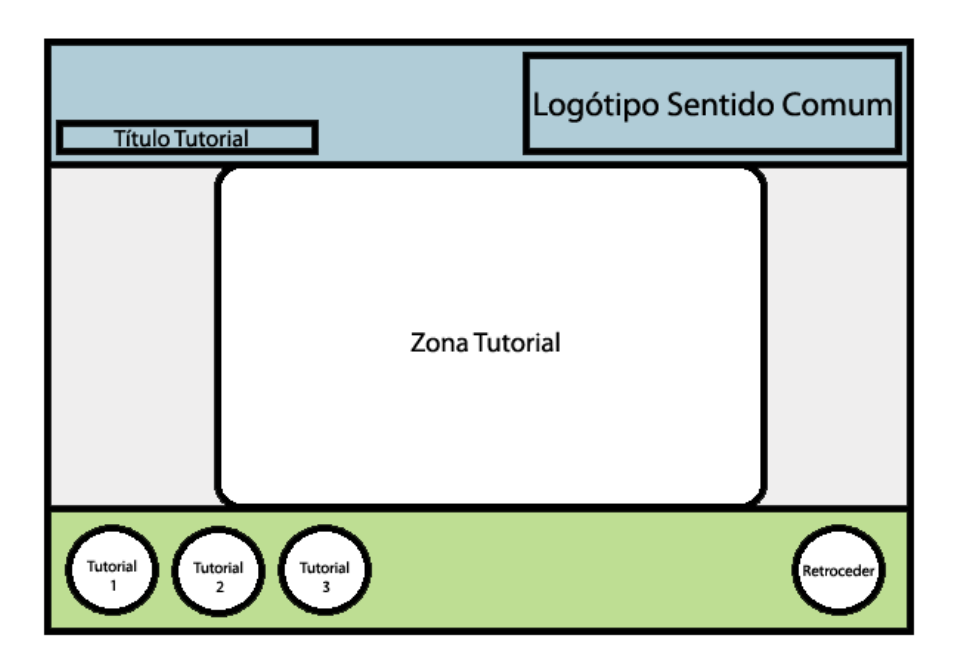

**Figura 11** – Protótipo do interface dos tutoriais.

Como se pode verificar nas figuras anteriores, todos os interfaces dispuseram de uma apresentação simples, suave e agradável. Todos dispõem da mesma estrutura, contendo 3 divisões. A primeira divisão trata de conter o logótipo da empresa acolhedora, e no protótipo da zona de tutoriais pode ver-se que foi acrescentado o título do tutorial apresentado. Nesta divisão predomina a cor azul.

A segunda divisão é a zona de conteúdos, onde tudo é mostrado, desde uma imagem de apresentação no interface inicial, a um pequeno resumo "sobre o projecto", e ainda a zona de tutoriais, onde, como o nome indica, está a mudança de tutorial para tutorial. Nesta divisão predomina um cinzento claro.

Por fim, a última divisão é a zona de menus, onde são apresentados os botões de interacção. Nesta divisão predomina a cor verde.

Por fim, pode constatar-se que todo o projecto foi reflectido cuidadosamente, pois tem uma apresentação muito simples, com as cores devidamente pensadas, pois são as cores predominantes da entidade acolhedora para estágio (azul e verde), mantendo a estrutura do site da empresa (www.sentidocomum.pt).

#### *5.4 Férias desportivas GDRL*

Este trabalho consistiu em colocar online as Férias desportivas do GDR Lameirinhas, sendo necessário desagrupar texto e imagens de um documento PDF, redimensionar essas imagens para um determinado tamanho, para posteriormente se colocarem online no site www.gdrlameirinhas.com/.

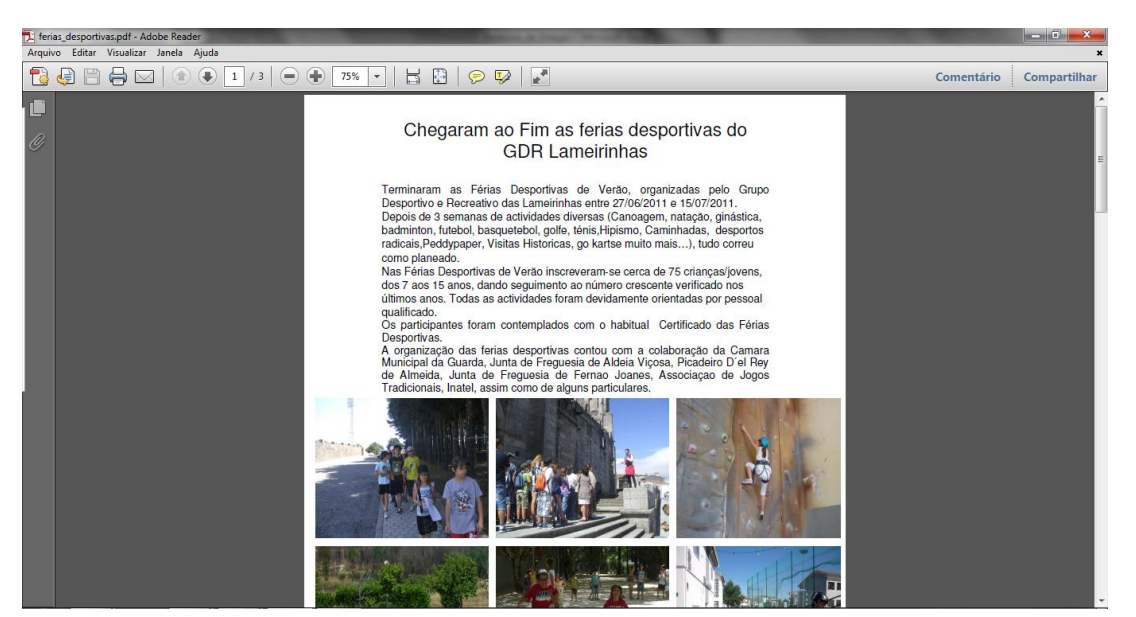

**Figura 12** – Documento PDF, do qual desagrupei o texto e as respectivas imagens.

Após estar completo o processo de desagrupamento, passou-se então à fase de redimensionar as imagens.

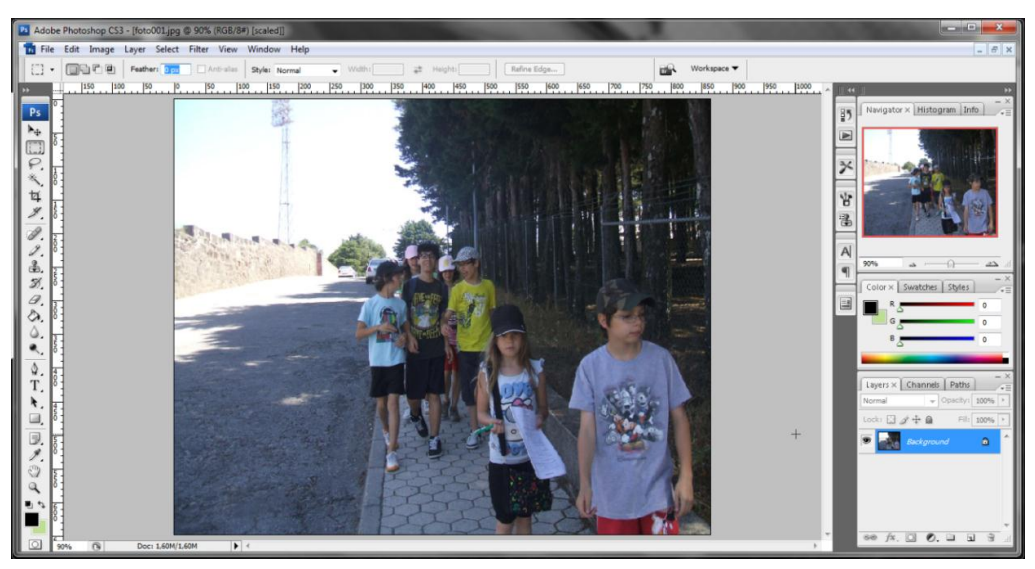

Nas figuras 13, 14 e 15 pode ver-se como o processo foi elaborado.

**Figura 13** – Foto com o tamanho original.

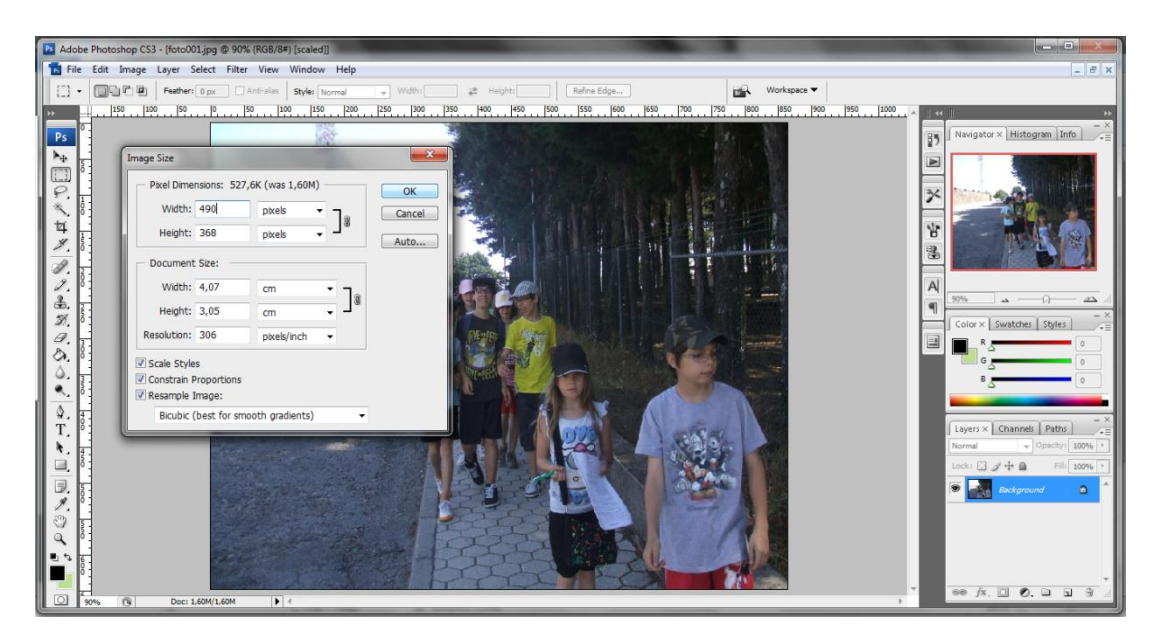

**Figura 14** – Foto com o tamanho original, mas com o "image size" do Photoshop aberto, para redimensionar para o tamanho pretendido.

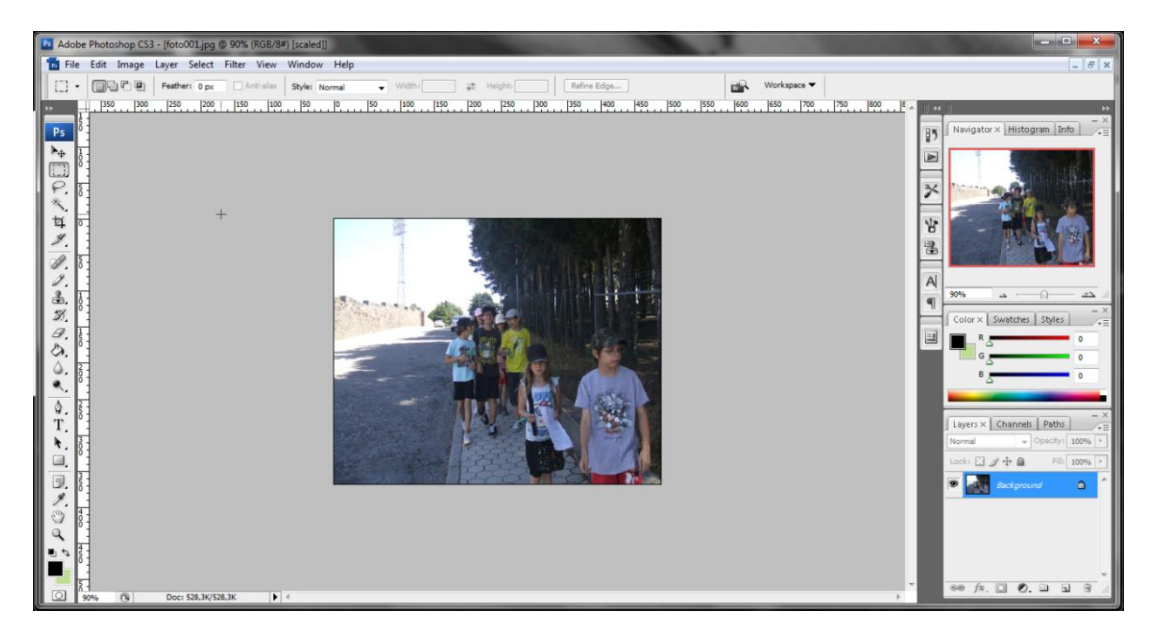

**Figura 15** – Foto depois de redimensionada.

Após o redimensionamento a todas as fotografias para a dimensão de 490x368, e texto guardado sem qualquer formatação de texto, é só colocar online. A dimensão escolhida é apenas para uma melhor apresentação do mesmo, mantendo alguma margem entre as "*borders*" da coluna principal do *website*.

Após este processo foi apenas colocar o conteúdo online no site, www.gdrlameirinhas.com, dando a conhecer aos visitantes como decorreram as férias desportivas da mesma, com um pequeno texto e várias fotografias destas férias.

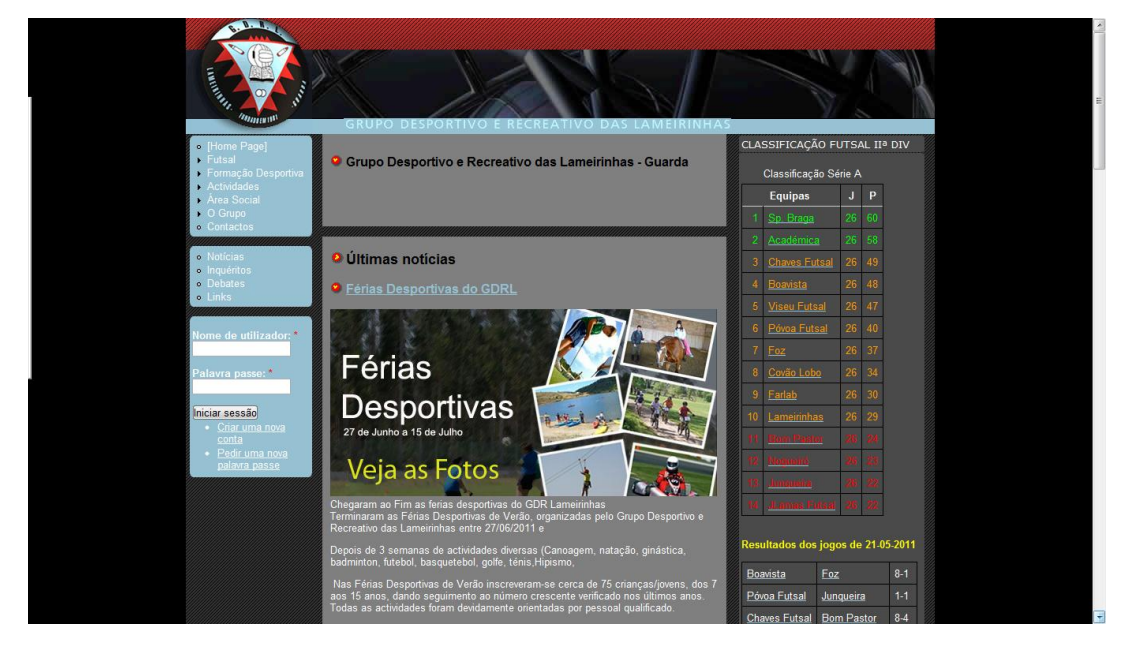

**Figura 16** – Print Screen do site.

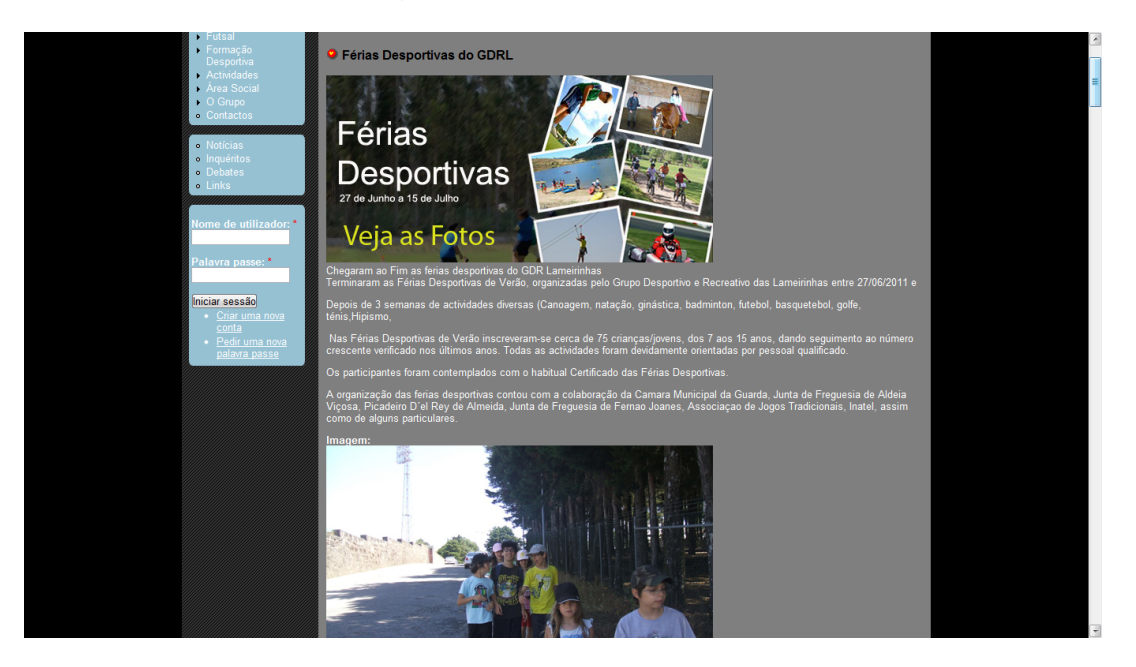

**Figura 17** – Print Screen de algum conteúdo introduzido.

#### *5.5 Liturgia dominical, 24 de Julho 2011 (site da Paróquia da Sé e São Vicente)*

Neste trabalho, o objectivo proposto e realizado foi, também, a colocação de conteúdo online, porém, desta vez no site www.paroquiassesvicente.org, dando a conhecer aos visitantes do mesmo uma liturgia que se iria realizar.

Para a colocação do conteúdo foi necessário o redimensionamento da imagem para uma melhor apresentação visual.

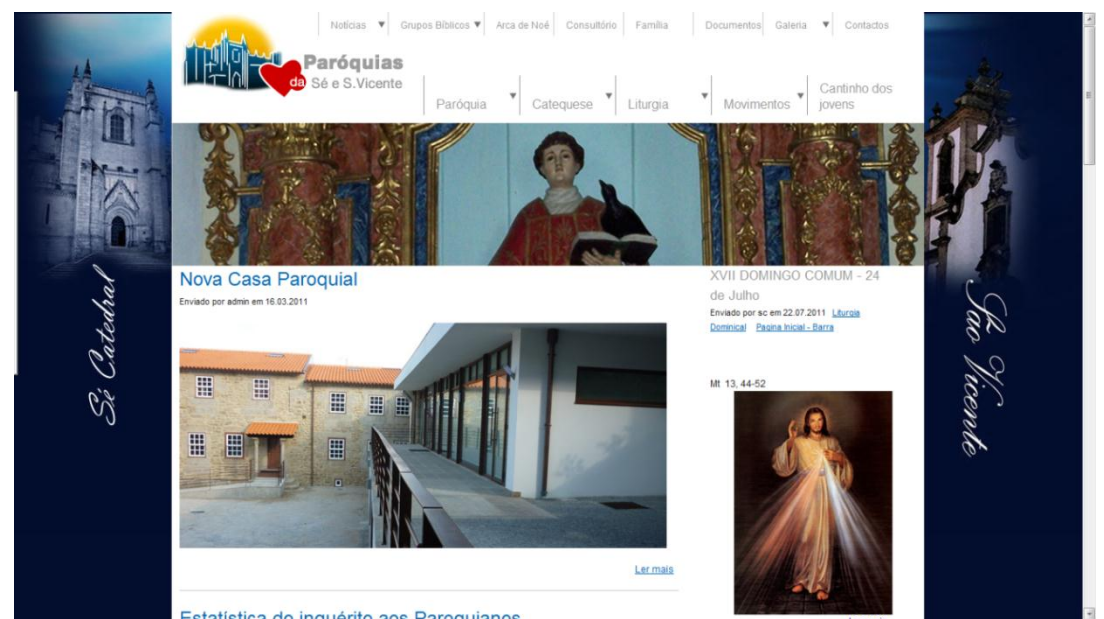

**Figura 18** – Imagem do site da **Paróquia da Sé e São Vicente.**

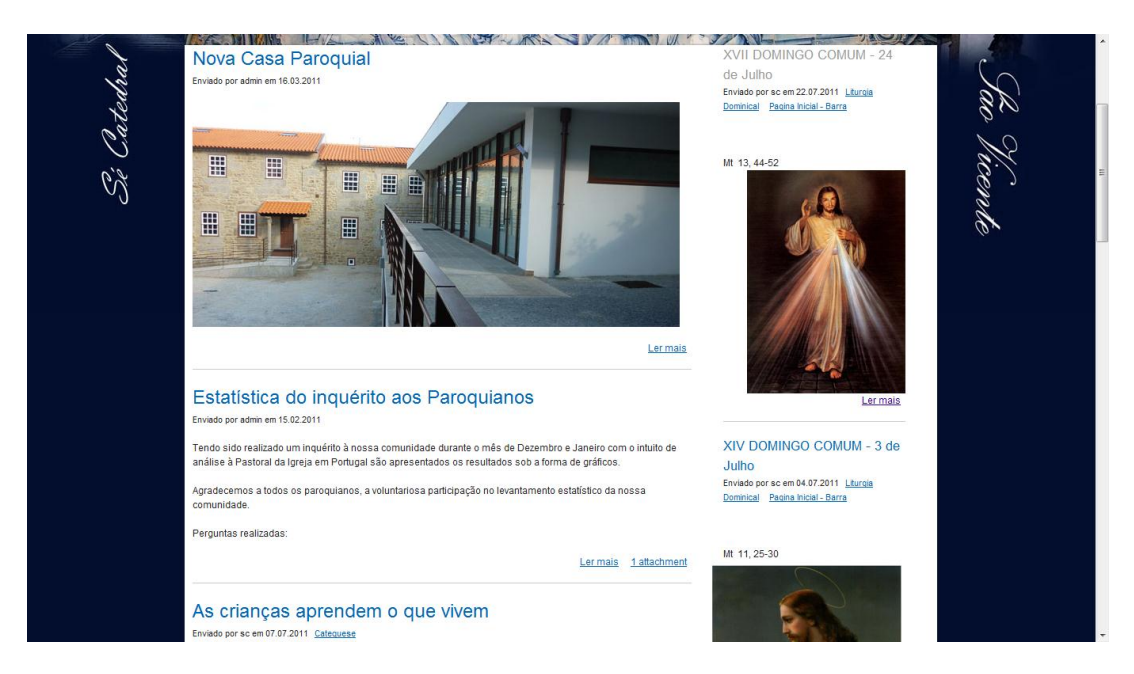

**Figura 19** – Imagem de vários conteúdos introduzidos.

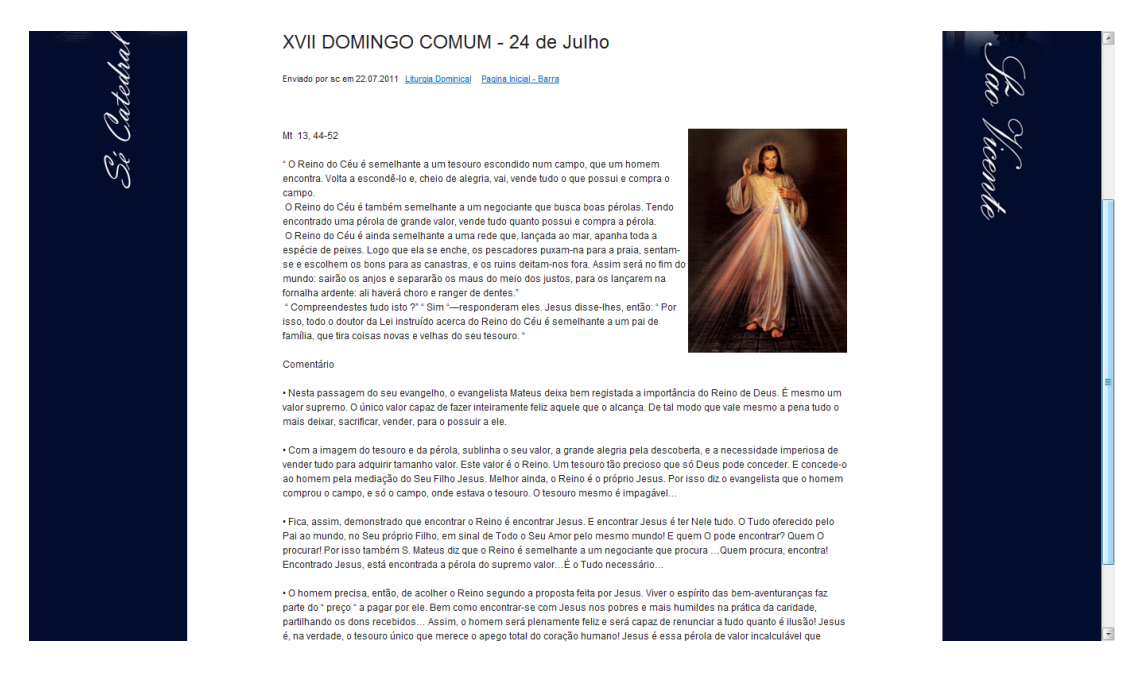

**Figura 20** – Print Screen do conteúdo introduzido, a anunciar uma Liturgia Dominical.

#### *5.6 Dongarfo*

Este trabalho consistiu em retirar os dados do site www.dongarfo.net.

O site existente encontrava-se em Flash, e a minha "missão" foi retirar a informação necessária, como textos, menus e cores utilizadas, para se elaborar um site novo em HTML.

Na figura 21 encontra-se um Print Screen da homepage do website.

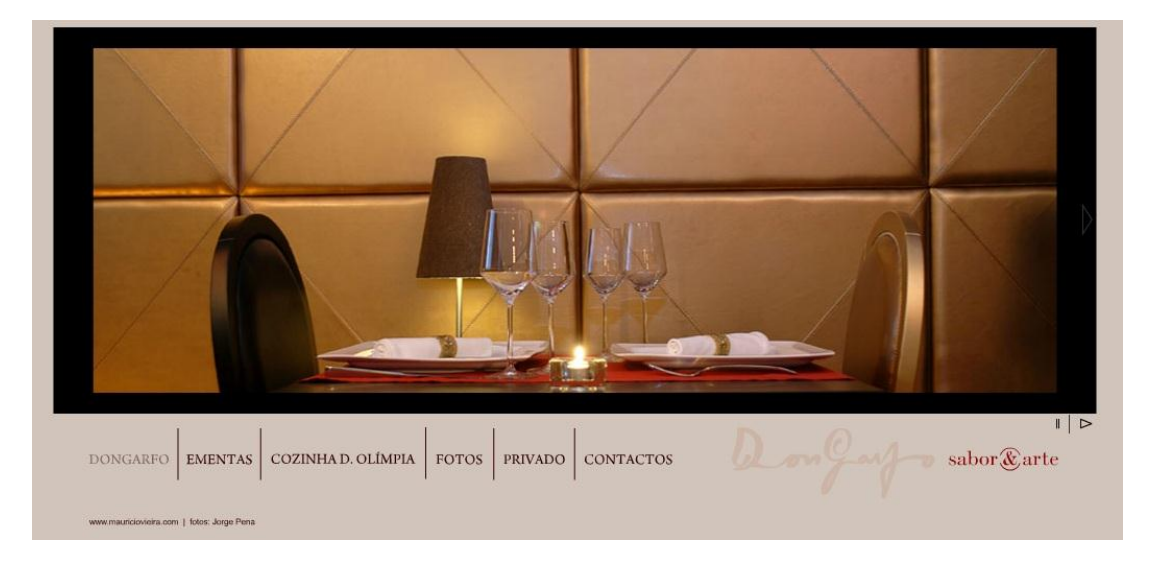

**Figura 21** – Homepage do site.

#### *5.7 Procura de Scripts*

Este trabalho consistiu em pesquisar pela internet scripts de *scrolling* automático, para inserção de imagens 360 em páginas web.

O *scrooling* apesar de automático deveria ter botões de interacção, como rodar da direita para a esquerda, da esquerda para a direita e de colocar a imagem em pause/play.

Na figura 22 encontra-se um script encontrado com os respectivos botões de interacção.

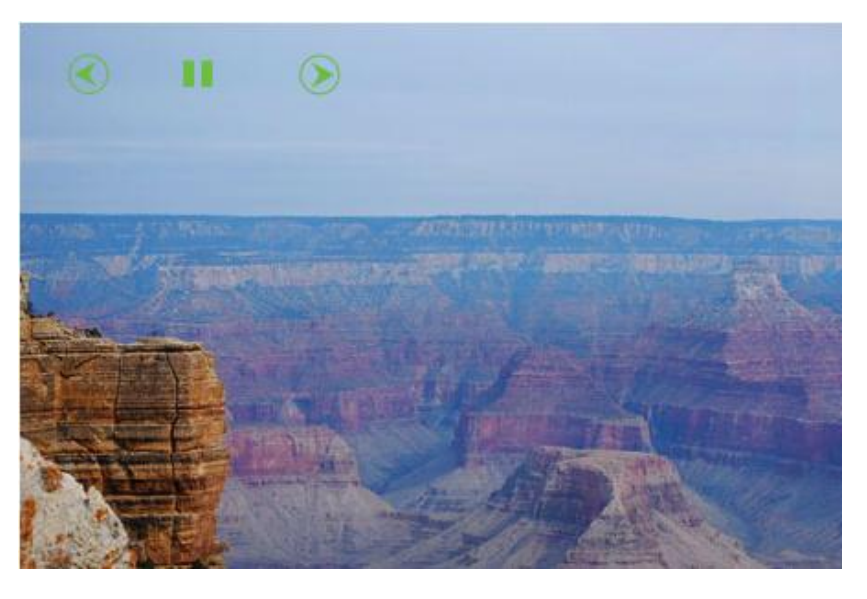

**Figura 22** – Imagem exemplo de um dos scripts encontrados.

#### *5.8 Fontes Seguros*

Neste trabalho foi feita uma análise do site www.fontesseguros.com e elaboração de uma crítica para bugs com os respectivos pontos que podiam ser melhorados.

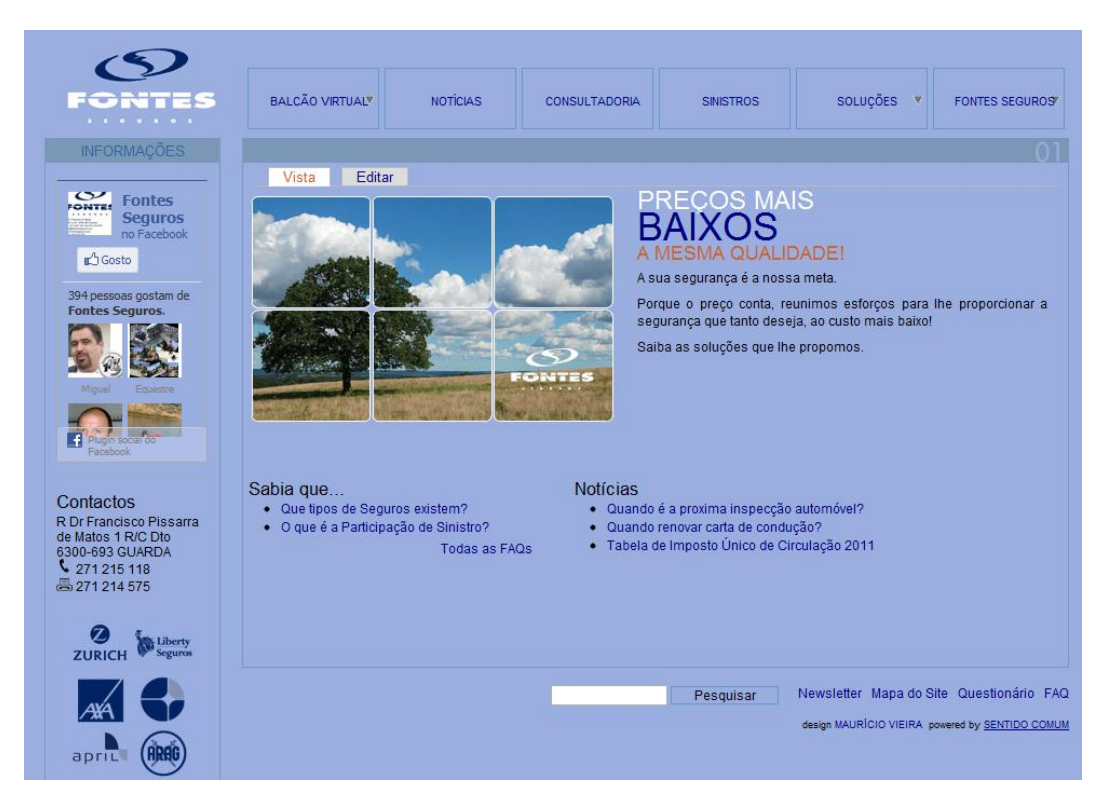

**Figura 23** – Website Fontes Seguros.

Para uma melhor percepção dos "pontos críticos" do site, realizou-se o gráfico da figura 24 com o objectivo de verificar quantas submissões de clientes teve o site no respectivo mês e ano.

Para este projeto necessitei de aprofundar os meus conhecimentos ao nível do excel, nomeadamente na funcionalidade de tabelas dinâmicas.

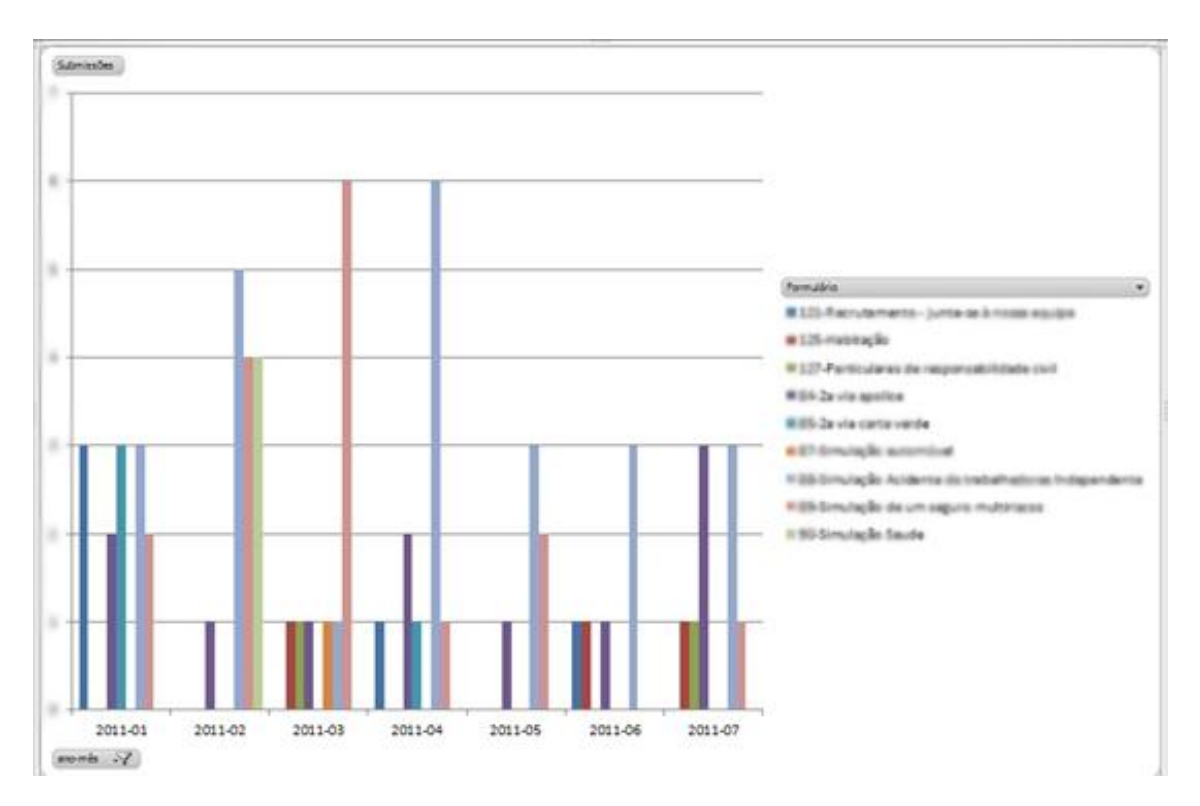

**Figura 24** – Gráfico de análise do site Fontes Seguros.

#### *5.9 JCaldeira & Filhos*

*5.9.2 Protótipo do website*

Este trabalho teve como objectivo a criação de um website para divulgação da empresa JCaldeira & Filhos, Lda. Pretendia-se apenas uma página estática, com uma zona de contactos.

#### *5.9.1 Estrutura do website (wireframe).*

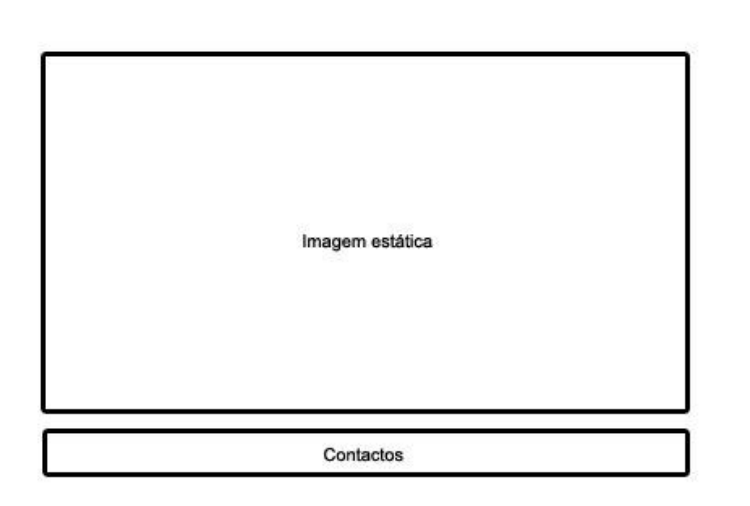

**Figura 25** – Estrutura do website (wireframe).

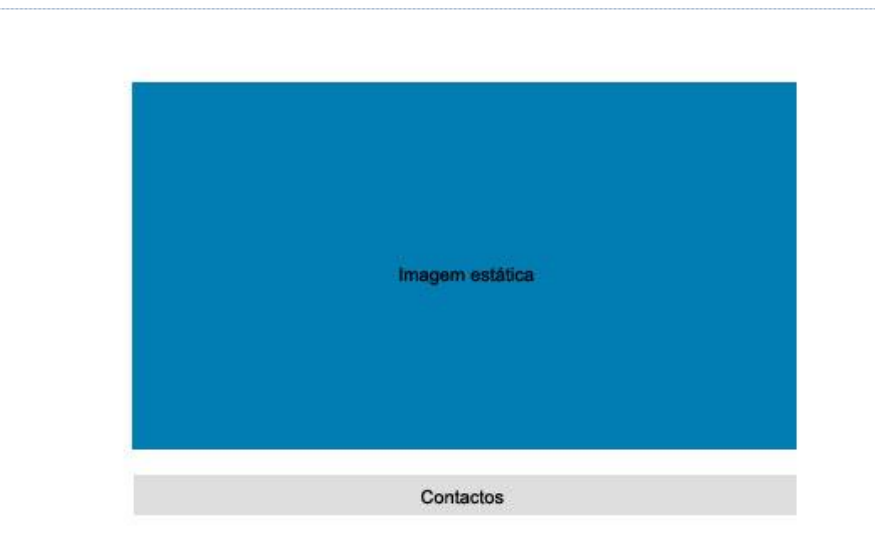

**Figura 26** – Protótipo do website, com as cores a usar definidas.

Pág. 23

#### *5.9.3 Layout do website final*

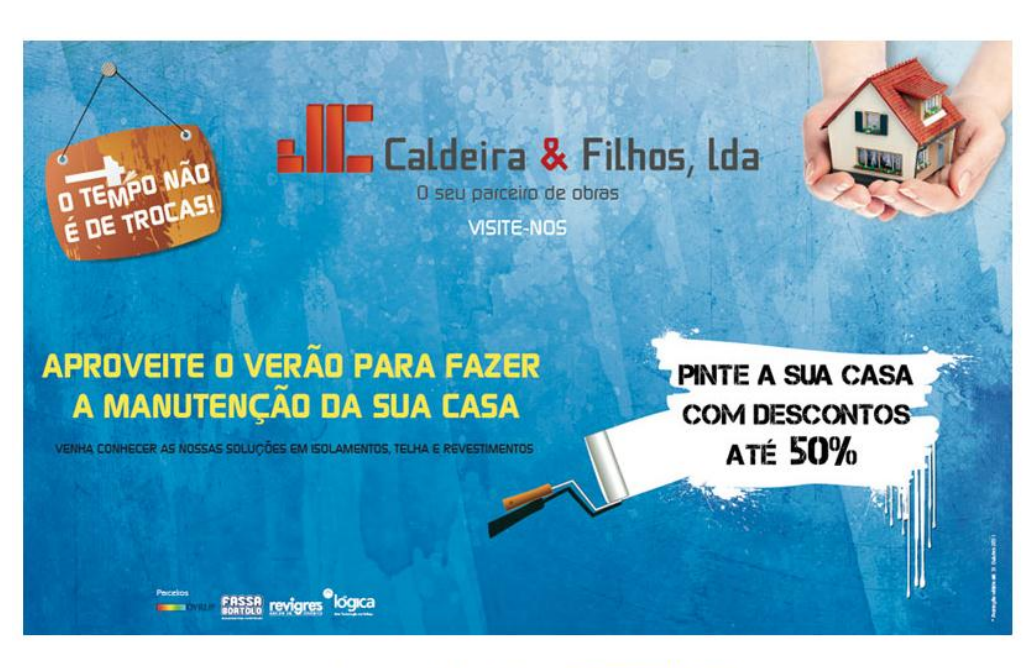

Porto da Carne, 6300-170 Guarda | Email: geral@caldeiraefilhos.com<br>Telf.: 271 926 172 | Fax: 271 926 305 | Telm.: 963 053 119 / 962 358 311

**Figura 27** – Print Screen do Website JCaldeira & Filhos.

Elaboração do website www.caldeiraefilhos.com.

#### *5.10 Manual Secret Screen*

Neste trabalho tive como objectivo a realização de um Manual de instruções do site http://www.secretscreen.pt para disponibilizar a clientes.

#### *5.11 Elaboração de notícias e colocação online*

Neste trabalho tive como função redigir notícias sobre eventos que iriam decorrer, como por exemplo a meia maratona Sport Zone, Matosinhos recria período medieval, ceranor – exponor, estação de ferro de São Bento entre as "16 estações mais bonitas do Mundo", Circuito Braga III – Velocidade e super Motard, XIV encontro Nacional de educação em ciências, Braga vs. Club Brugge, etc..

Algumas das notícias elaboradas podem ser encontradas nestes sites www.hotelportoamadeos.com e www.hotelbragaestacao.com, uma vez que o seu intuito era atrair pessoas para os eventos, e reservarem alojamento nos respectivos hotéis.

Abaixo fica uma das notícias elaboradas:

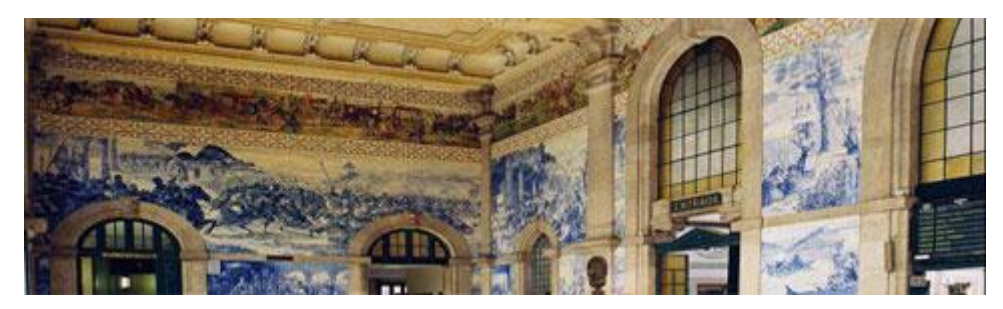

A Estação de Caminhos de Ferro de São Bento, no Porto, foi mencionada pela edição da revista norte-americana Travel+Leisure, como uma das "16 estações mais bonitas do mundo".

A revista de turismo e lazer, que afirma ter 4,8milhões de leitores, destaca os azulejos da entrada na estação de São Bento: "Se o exterior é certamente bonito e traznos à memória a arquitetura parisiense do século XIX, com o seu telhado de mansarda e a frontaria de pedra, é o átrio principal que o fará engolir em seco. As paredes estão cobertas por 20.000 esplêndidos azulejos, que levaram 11 anos para o artista Jorge Colaço completar."

Tem agora mais um motivo para visitar a cidade do Porto e alojar-se no Hotel Amadeos.

Para mais informações consultar o site da Travel+Leisure.

# 6. CONCLUSÃO

Este trabalho teve como objectivos principais a elaboração de tutoriais em vídeo e a construção um novo website para o Grupo Desportivo e Recreativo das Lameirinhas. No decorrer do estágio surgiram outros objectivos tais como a elaboração de OCR's, edição de imagens no Adobe Photoshop, entre outros.

De um modo geral, todos os projectos desenvolvidos foram atingidos com sucesso. Quanto aos projectos principais, os tutoriais estavam de fácil percepção, e o site do Grupo Desportivo e Recreativo das Lameirinhas ficou muito mais apelativo e de fácil consulta.

A frequência neste estágio serviu para colocar em prática o que aprendi durante este ano lectivo acerca de alguns programas, tais como o Adobe Photoshop e Adobe Director, bem como alargar os meus conhecimentos com um novo programa, o Camtasia Studio. Também serviu para ter uma ideia do que me espera no mundo do trabalho, e contribuiu para o meu crescimento pessoal e principalmente profissional.

Quanto ao meu desempenho no estágio, na minha opinião fui um bom estagiário, pois sempre fiz da melhor maneira possível aquilo que me era pedido e sempre fui assíduo.

### BIBLIOGRAFIA

#### Sites consultados

- Camtasia Studio http://www.baixaki.com.br/download/camtasia-studio.htm
- Adobe Photoshop http://pt.wikipedia.org/wiki/Adobe\_Photoshop
- Adobe Director http://pt.wikipedia.org/wiki/Adobe\_Director
- Adobe Reader http://pt.wikipedia.org/wiki/Adobe\_Reader
- Adobe Dreamweaver http://pt.wikipedia.org/wiki/Adobe\_Dreamweaver
- Microsoft Word http://pt.wikipedia.org/wiki/Microsoft\_Word
- Microsoft Excel http://pt.wikipedia.org/wiki/Microsoft\_Excel
- Scanner http://pt.wikipedia.org/wiki/Digitalizador
- Mozilla Firefox http://pt.wikipedia.org/wiki/Mozilla\_Firefox http://www.seoquake.com

#### Tutoriais em vídeo

http://www.youtube.com/watch?v=nbwJhVmzegU http://www.youtube.com/watch?v=J8RSaQsGdqg http://www.youtube.com/watch?v=jU2vl\_dPPdc http://www.youtube.com/watch?v=bOT7nqsNlto http://www.youtube.com/watch?v=YLu5V-pzWu0 http://www.youtube.com/watch?v=GNQ48158p4U

- Grupo Desportivo e Recreativo das Lameirinhas http://www.gdrlameirinhas.com
- Apresentação Tutoriais http://www.iconarchive.com/
- Férias Desportivas GDRL Em anexo (colocar ficheiro PDF)
- Paróquia da Sé e São Vicente http://www.paroquiassesvicente.org
- Dongarfo http://www.dongarfo.net
- Scripts http://codecanyon.net/item/jquery-horizontal-image-scroller-wlightbox/full\_screen\_preview/112734 http://steve.deadlycomputer.com/portfolio/PanoScroll/#demo
- Fontes Seguros http://www.fontesseguros.com
- [Caldeira & Filhos http://www.caldeiraefilhos.com
- Manual Secret Screen http:// http://www.secretscreen.pt
- Elaboração de notícias e colocação online http://www.meiamaratonasportzone.com/2011/index.php?option=com\_content &view=article&id=27&Itemid=19 http://www.turismo.guarda.pt/actualidade/checkin/Paginas/matosinhos-recriaperodo-medieval.aspx http://www.exponor.pt/ http://aeiou.visao.pt/estacao-de-s-bento-entre-as-16-mais-belas-domundo=f618732 http://www.travelandleisure.com/articles/worlds-most-beautiful-trainstations/11